# Loopback-Modi auf Cisco Routern Ī

# Inhalt

[Einführung](#page-0-0) [Bevor Sie beginnen](#page-0-1) [Konventionen](#page-0-2) [Voraussetzungen](#page-0-3) [Verwendete Komponenten](#page-0-4) [Netzwerkdiagramm](#page-1-0) [Loopback-Diagnose](#page-1-1) [Beispiel 1](#page-1-2) [Loopback-Leitung](#page-5-0) [Beispiel 2](#page-5-1) **[Schlussfolgerung](#page-8-0)** [Zugehörige Informationen](#page-9-0)

# <span id="page-0-0"></span>**Einführung**

Loopbacks sind ein wichtiger Teil der Fehlerbehebung. Sie werden verwendet, um den Fehler im und den End-to-End-Stromkreis zu isolieren (insbesondere bei Stromausfällen). In diesem Dokument werden die beiden Arten von Loopbacks an Cisco Router ATM-Schnittstellen untersucht:

- Loopback-Diagnose Dies hilft Ihnen festzustellen, ob Ihre Schnittstelle ordnungsgemäß funktioniert.
- Loopback Line: Diese dient dazu festzustellen, ob ein Problem mit dem Service Provider vorliegt.

# <span id="page-0-1"></span>Bevor Sie beginnen

## <span id="page-0-2"></span>Konventionen

Weitere Informationen zu Dokumentkonventionen finden Sie unter [Cisco Technical Tips](//www.cisco.com/en/US/tech/tk801/tk36/technologies_tech_note09186a0080121ac5.shtml) [Conventions](//www.cisco.com/en/US/tech/tk801/tk36/technologies_tech_note09186a0080121ac5.shtml) (Technische Tipps zu Konventionen von Cisco).

### <span id="page-0-3"></span>Voraussetzungen

Für dieses Dokument bestehen keine besonderen Voraussetzungen.

## <span id="page-0-4"></span>Verwendete Komponenten

Die Informationen in diesem Dokument basieren auf den unten stehenden Software- und Hardwareversionen.

- Für die Beispiele in diesem Dokument sind keine bestimmten Softwareversionen erforderlich. Das AIP unterstützt die Loopback-Diagnose, während PA-A1, PA-A2 und PA-A3 beide Modi unterstützen. Die LANE-Module unterstützen Loopback Line, während andere Cisco Router beide Modi unterstützen.
- Dies gilt nur für die Hauptschnittstelle, nicht für die Subschnittstelle.

Die in diesem Dokument enthaltenen Informationen wurden aus Geräten in einer bestimmten Laborumgebung erstellt. Alle in diesem Dokument verwendeten Geräte haben mit einer leeren (Standard-)Konfiguration begonnen. Wenn Sie in einem Live-Netzwerk arbeiten, stellen Sie sicher, dass Sie die potenziellen Auswirkungen eines Befehls verstehen, bevor Sie es verwenden.

# <span id="page-1-0"></span>Netzwerkdiagramm

Wir verwenden das folgende Netzwerk, um die Loopback-Modi zu veranschaulichen.

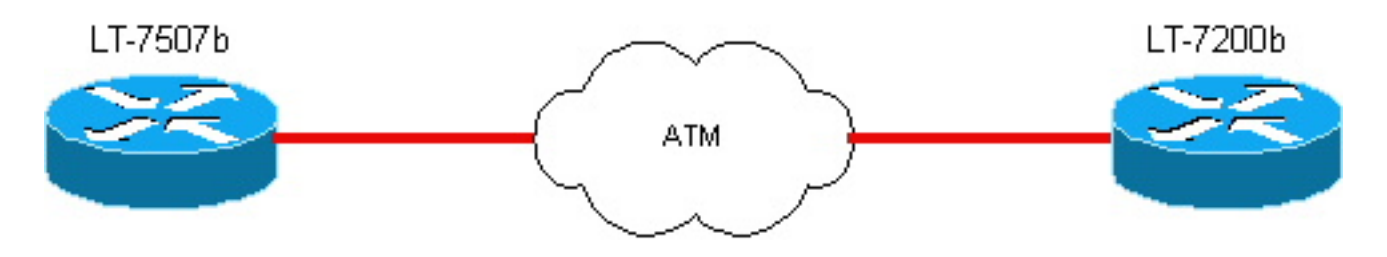

# <span id="page-1-1"></span>Loopback-Diagnose

Der Loopback-Diagnosemodus unter einer ATM-Schnittstelle eines Cisco Routers bewirkt, dass Datenverkehr, der von der Schnittstelle ausgeht, zum Router zurückkehrt. Abbildung 1 und Beispiel 1 veranschaulichen, wie dieser Prozess ausgeführt wird. Um Loopback-Informationen für Nicht-ATM-Schnittstellen anzuzeigen, klicken Sie bitte [hier](//www.cisco.com/warp/public/112/chapter15.htm) und scrollen Sie nach unten zum Abschnitt über Serial Line Tests für Sonderserien.

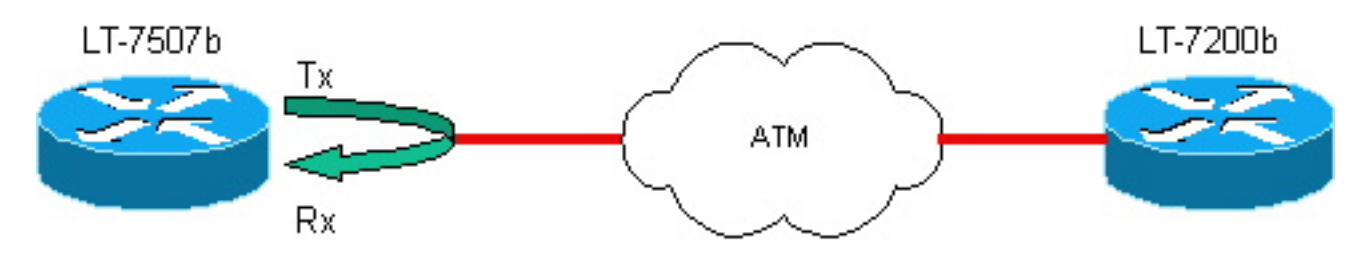

Hinweis: Tx=Transmit-Schnittstelle und Rx=Receive-Schnittstelle.

Hinweis: Stellen Sie den Router als Uhrenquelle ein, um eine ordnungsgemäße Taktgebung sicherzustellen. Geben Sie dazu die interne Einstellung atm clock in der Hauptschnittstellenkonfiguration an.

## <span id="page-1-2"></span>Beispiel 1

Bevor die Loopback-Diagnose für die Schnittstelle festgelegt wird

LT-7507b

```
 lt7507b# show running-configg
Building configuration...
Current configuration:
 !
 version 12.0
 !
hostname lt-7507b
 !
 ip subnet-zero
 no ip domain-lookup
 !
 interface ATM1/0
 no ip address
 no ip directed-broadcast
 no ip mroute-cache
 no atm ilmi-keepalive
 !
 interface ATM1/0.1 multipoint
 ip address 10.1.1.2 255.255.255.0
 no ip directed-broadcast
 pvc 0/85
  protocol ip 10.1.1.1
  encapsulation aal5snap
  !
 ip classless
 no ip http server
 !
 line con 0
 transport input none
 line aux 0
 line vty 0 4
 login
 !
 end
```
#### lt-7507b# **show interface atm 1/0**

 ATM1/0 is up, line protocol is up Hardware is cxBus ATM MTU 4470 bytes, sub MTU 4470, BW 155520 Kbit, DLY 80 usec, reliability 255/255, txload 1/255, rxload 1/255 Encapsulation ATM, **loopback not set** Keepalive not supported Encapsulation(s): AAL5, PVC mode 256 TX buffers, 256 RX buffers, 2048 maximum active VCs, 1024 VCs per VP, 1 current VCCs VC idle disconnect time: 300 seconds Last input 00:01:55, output 00:01:55, output hang never Last clearing of "show interface" counters never Queueing strategy: fifo Output queue 0/40, 0 drops; input queue 0/75, 0 drops 5 minute input rate 0 bits/sec, 0 packets/sec 5 minute output rate 0 bits/sec, 0 packets/sec 163861 packets input, 3164940 bytes, 0 no buffer Received 0 broadcasts, 0 runts, 0 giants, 0 throttles 33 input errors, 33 CRC, 0 frame, 0 overrun, 0 ignored, 0 abort 144191 packets output, 2138298 bytes, 0 underruns 0 output errors, 0 collisions, 0 interface resets 0 output buffer failures, 0 output buffers swapped out

Hinweis: Um den Loopback-Mechanismus zu veranschaulichen, werden wir zeigen, dass wir

ATM-Zellen auf der PVC senden können. Wenn kein Loopback festgelegt ist, werden diese Zellen nicht für uns Loopback erhalten. Fahren wir die ATM-Schnittstelle am anderen Router lt-7200b herunter.

```
lt-7507b#debug atm packet interface
     a1/0.1 vc 0/85
     ATM packets debugging is on
     Displaying packets on interface ATM1/0 VPI 0, VCI 85 only
    lt-7507b#ping
     Protocol [ip]:
     Target IP address: 10.1.1.1
     Repeat count [5]: 2
    Datagram size [100]:
     Timeout in seconds [2]:
     Extended commands [n]:
     Sweep range of sizes [n]:
     Type escape sequence to abort.
     Sending 2, 100-byte ICMP Echos to 10.1.1.1, timeout is 2 seconds:
```
#### Der Ping schlägt fehl, und der ATM-Debug-Datenverkehr geht aus und kommt nicht zurück.

```
1w1d: ATM1/0.1(O):
    VCD:0x5 VPI:0x0 VCI:0x55 DM:0x100 SAP:AAAA CTL:03 OUI:000000
    TYPE:0800 Length:0x70
     1w1d: 4500 0064 001C 0000 FF01 B778 0A01 0102 0A01 0101 0800 9994
     0E58 068B 0000
     1w1d: 0000 2D42 A290 ABCD ABCD ABCD ABCD ABCD ABCD ABCD ABCD ABCD
     ABCD ABCD ABCD
     1w1d: ABCD ABCD ABCD ABCD ABCD ABCD ABCD ABCD ABCD ABCD ABCD ABCD
     ABCD ABCD ABCD
     1w1d: ABCD ABCD ABCD ABCD ABCD
    1w1d: .
    1w1d: ATM1/0.1(O):
     VCD:0x5 VPI:0x0 VCI:0x55 DM:0x100 SAP:AAAA CTL:03 OUI:000000
     TYPE:0800 Length:0x70
     1w1d: 4500 0064 001D 0000 FF01 B777 0A01 0102 0A01 0101 0800 91C3
     0E59 068B 0000
     1w1d: 0000 2D42 AA60 ABCD ABCD ABCD ABCD ABCD ABCD ABCD ABCD ABCD
     ABCD ABCD ABCD
     1w1d: ABCD ABCD ABCD ABCD ABCD ABCD ABCD ABCD ABCD ABCD ABCD ABCD
     ABCD ABCD ABCD
     1w1d: ABCD ABCD ABCD ABCD ABCD
     1w1d: .
     Success rate is 0 percent (0/2)
```
Fügen Sie nun die Loopback-Diagnose hinzu, und die Show-Schnittstelle zeigt an, dass der Loopback festgelegt ist.

```
lt-7507b#configure terminal
     Enter configuration commands, one per line. End with CNTL/Z.
     lt-7507b(config)#int a1/0
     lt-7507b(config-if)#loopback diagnostic
     lt-7507b(config-if)#atm clock internal
```
Hinweis: Der Loopback-Befehl muss auf einer Hauptschnittstelle konfiguriert werden, nicht auf einer Subschnittstelle.

lt-7507b# **show interface a1/0** ATM1/0 is up, line protocol is up Hardware is cxBus ATM MTU 4470 bytes, sub MTU 4470, BW 155520 Kbit, DLY 80 usec, reliability 255/255, txload 1/255, rxload 1/255 Encapsulation ATM, **loopback set** Keepalive not supported Encapsulation(s): AAL5, PVC mode 256 TX buffers, 256 RX buffers, 2048 maximum active VCs, 1024 VCs per VP, 1 current VCCs VC idle disconnect time: 300 seconds Last input 00:03:16, output 00:03:16, output hang never Last clearing of "show interface" counters never Queueing strategy: fifo Output queue 0/40, 0 drops; input queue 0/75, 0 drops 5 minute input rate 0 bits/sec, 0 packets/sec 5 minute output rate 0 bits/sec, 0 packets/sec 163861 packets input, 3164940 bytes, 0 no buffer Received 0 broadcasts, 0 runts, 0 giants, 0 throttles 33 input errors, 33 CRC, 0 frame, 0 overrun, 0 ignored, 0 abort 144191 packets output, 2138298 bytes, 0 underruns 0 output errors, 0 collisions, 1 interface resets 0 output buffer failures, 0 output buffers swapped out

#### Der Ping-Befehl schlägt fehl, aber beim ATM-Debuggen wird der ausgehende (O) und eingehende (I) Datenverkehr angezeigt.

```
lt-7507b#ping
     Protocol [ip]:
     Target IP address: 10.1.1.1
     Repeat count [5]: 2
     Datagram size [100]:
     Timeout in seconds [2]:
     Extended commands [n]:
     Sweep range of sizes [n]:
     Type escape sequence to abort.
     Sending 2, 100-byte ICMP Echos to 10.1.1.1, timeout is 2 seconds:
     1w1d: ATM1/0.1(O):
     VCD:0x5 VPI:0x0 VCI:0x55 DM:0x100 SAP:AAAA CTL:03 OUI:000000
     TYPE:0800 Length:0x70
     1w1d: 4500 0064 001A 0000 FF01 B77A 0A01 0102 0A01 0101 0800 119A
     13A2 07C5 0000
     1w1d: 0000 2D41 2408 ABCD ABCD ABCD ABCD ABCD ABCD ABCD ABCD ABCD
     ABCD ABCD ABCD
     1w1d: ABCD ABCD ABCD ABCD ABCD ABCD ABCD ABCD ABCD ABCD ABCD ABCD
     ABCD ABCD ABCD
     1w1d: ABCD ABCD ABCD ABCD ABCD
     1w1d:
     1w1d: ATM1/0.1(I):
     VCD:0x5 VPI:0x0 VCI:0x55 Type:0x0 SAP:AAAA CTL:03 OUI:000000
     TYPE:0800 Length:0x70
     1w1d: 4500 0064 001A 0000 0101 B57B 0A01 0102 0A01 0101 0800 119A
     13A2 07C5 0000
     1w1d: 0000 2D41 2408 ABCD ABCD ABCD ABCD ABCD ABCD ABCD ABCD ABCD
     ABCD ABCD ABCD
     1w1d: ABCD ABCD ABCD ABCD ABCD ABCD ABCD ABCD ABCD ABCD ABCD ABCD
     ABCD ABCD ABCD
     1w1d: ABCD ABCD ABCD ABCD ABCD
     1w1d: .
     1w1d: ATM1/0.1(O):
```
 VCD:0x5 VPI:0x0 VCI:0x55 DM:0x100 SAP:AAAA CTL:03 OUI:000000 TYPE:0800 Length:0x70 1w1d: 4500 0064 001B 0000 FF01 B779 0A01 0102 0A01 0101 0800 09C9 13A3 07C5 0000 1w1d: 0000 2D41 2BD8 ABCD ABCD ABCD ABCD ABCD ABCD ABCD ABCD ABCD ABCD ABCD ABCD 1w1d: ABCD ABCD ABCD ABCD ABCD ABCD ABCD ABCD ABCD ABCD ABCD ABCD ABCD ABCD ABCD 1w1d: ABCD ABCD ABCD ABCD ABCD 1w1d: 1w1d: ATM1/0.1(I): VCD:0x5 VPI:0x0 VCI:0x55 Type:0x0 SAP:AAAA CTL:03 OUI:000000 TYPE:0800 Length:0x70 1w1d: 4500 0064 001B 0000 0101 B57A 0A01 0102 0A01 0101 0800 09C9 13A3 07C5 0000 1w1d: 0000 2D41 2BD8 ABCD ABCD ABCD ABCD ABCD ABCD ABCD ABCD ABCD ABCD ABCD ABCD 1w1d: ABCD ABCD ABCD ABCD ABCD ABCD ABCD ABCD ABCD ABCD ABCD ABCD ABCD ABCD ABCD 1w1d: ABCD ABCD ABCD ABCD ABCD 1w1d: . Success rate is 0 percent (0/2)

## <span id="page-5-0"></span>Loopback-Leitung

Der Loopback Line-Befehl unter einer ATM-Schnittstelle eines Cisco Routers bewirkt, dass eingehender Datenverkehr an das Netzwerk zurückgesendet wird. Siehe Abbildung 2 und Beispiel 2 unten.

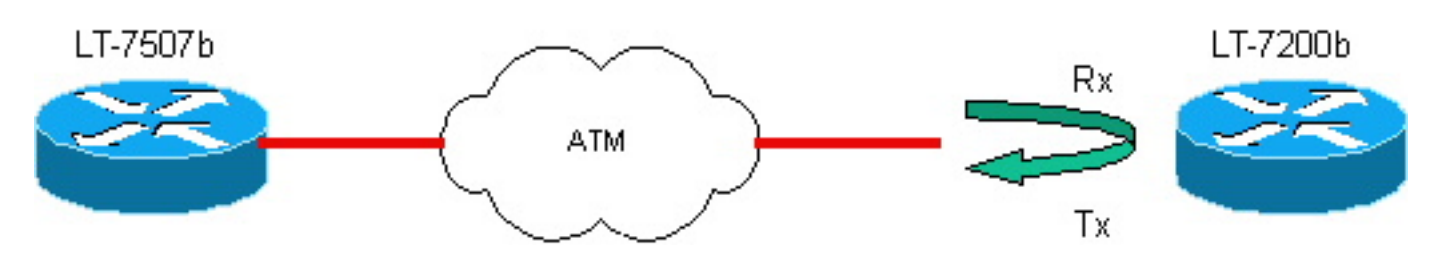

## <span id="page-5-1"></span>Beispiel 2

### Konfiguration des Routers lt-7200b

### LT-7200B

```
lt-7200b# show running-configg
 Building configuration...
Current configuration:
  !
 version 12.0
  service timestamps debug uptime
  service timestamps log uptime
 no service password-encryption
 !
 hostname lt-7200b
  !
  interface ATM2/0
  no ip address
  no ip directed-broadcast
  no atm ilmi-keepalive
```

```
\blacksquare interface ATM2/0.1 multipoint
   ip address 10.1.1.1 255.255.255.0
  no ip directed-broadcast
  pvc 0/85
   protocol ip 10.1.1.2
   encapsulation aal5snap
   !
  !
 ip classless
 no ip http server
 !
 line con 0
  transport input none
 line aux 0
 line vty 0 4
 login
  !
 end
```
Bevor die Loopback-Leitung auf der Schnittstelle festgelegt wird

```
lt-7200b# show interface atm 2/0
     ATM2/0 is up, line protocol is up
     Hardware is TI1570 ATM
     MTU 4470 bytes, sub MTU 4470, BW 155520 Kbit, DLY 80 usec,
     reliability 255/255, txload 1/255, rxload 1/255
     Encapsulation ATM, loopback not set
     Keepalive not supported
     Encapsulation(s): AAL5, PVC mode
     2048 maximum active VCs, 1024 VCs per VP, 1 current VCCs
     VC idle disconnect time: 300 seconds
     Last input 00:00:43, output 00:00:43, output hang never
     Last clearing of "show interface" counters never
     Queueing strategy: fifo
     Output queue 0/40, 0 drops; input queue 0/75, 0 drops
     5 minute input rate 0 bits/sec, 0 packets/sec
     5 minute output rate 0 bits/sec, 0 packets/sec
     94912 packets input, 1637823 bytes, 0 no buffer
     Received 0 broadcasts, 0 runts, 0 giants, 0 throttles
     0 input errors, 0 CRC, 0 frame, 0 overrun, 0 ignored, 0 abort
     102893 packets output, 2042225 bytes, 0 underruns
     0 output errors, 0 collisions, 3 interface resets
     0 output buffer failures, 0 output buffers swapped out
```
Hinweis: Das Debuggen von ATM-Paketen ist aktiviert und ping vom Router lt-7507b zum Router lt-7200b. Wie Sie sehen, werden die Tests vom 7500 erneut durchgeführt (bei dem wir das ursprüngliche Loopback entfernt haben). Dies ist normal, da die Loopback-Leitung uns ermöglicht, festzustellen, ob das Telco-Netzwerk ordnungsgemäß funktioniert.

```
lt-7507b#debug atm packet
     ATM packets debugging is on
     Displaying all ATM packets
     lt-7507b#debug atm packet sh debug
```
lt-7507b#**ping** 10.1.1.1

Type escape sequence to abort. Sending 1, 100-byte ICMP Echos to 10.1.1.1, timeout is 2 seconds: Success rate is 100 percent  $(1/1)$ , round-trip min/avg/max =  $1/2/4$  ms Der Ping-Test ist erfolgreich, und der ATM-Debug-Datenverkehr geht aus und geht wieder ein.

00:45:14: **ATM1/0.1(O):** VCD:0x1 VPI:0x0 VCI:0x55 DM:0x100 SAP:AAAA CTL:03 OUI:000000 TYPE:0800 Length:0x70 00:45:14: 4500 0064 0005 0000 FF01 B78F 0A01 0102 0A01 0101 0800 028C 02D4 0C51 0000 00:45:14: 0000 0029 6C70 ABCD ABCD ABCD ABCD ABCD ABCD ABCD ABCD ABCD ABCD ABCD ABCD 00:45:14: ABCD ABCD ABCD ABCD ABCD ABCD ABCD ABCD ABCD ABCD ABCD ABCD ABCD ABCD ABCD 00:45:14: ABCD ABCD ABCD ABCD ABCD 00:45:14: 00:45:14: **ATM1/0.1(I):** VCD:0x1 VPI:0x0 VCI:0x55 Type:0x0 SAP:AAAA CTL:03 OUI:000000 TYPE:0800 Length:0x70 00:45:14: 4500 0064 0005 0000 FE01 B88F 0A01 0101 0A01 0102 0000 0A8C 02D4 0C51 0000 00:45:14: 0000 0029 6C70 ABCD ABCD ABCD ABCD ABCD ABCD ABCD ABCD ABCD ABCD ABCD ABCD 00:45:14: ABCD ABCD ABCD ABCD ABCD ABCD ABCD ABCD ABCD ABCD ABCD ABCD ABCD ABCD ABCD 00:45:14: ABCD ABCD ABCD ABCD ABCD

Success rate is 100 percent (1/1)

#### Loopback-Leitung auf der ATM-Schnittstelle des Routers lt-7200b konfigurieren

lt-7200b#**configure terminal** Enter configuration commands, one per line. End with CNTL/Z. lt-7200b(config)#**int a2/0** lt-7200b(config-if)#**loopback line** lt-7200b(config-if)#**^Z** lt-7200b#**config show interface a2/0** ATM2/0 is up, line protocol is up Hardware is TI1570 ATM MTU 4470 bytes, sub MTU 4470, BW 155520 Kbit, DLY 80 usec, reliability 255/255, txload 1/255, rxload 1/255 Encapsulation ATM,**loopback set** Keepalive not supported Encapsulation(s): AAL5, PVC mode 2048 maximum active VCs, 1024 VCs per VP, 1 current VCCs VC idle disconnect time: 300 seconds Last input 00:02:45, output 00:02:45, output hang never Last clearing of "show interface" counters never Queueing strategy: fifo Output queue 0/40, 0 drops; input queue 0/75, 0 drops 5 minute input rate 0 bits/sec, 0 packets/sec 5 minute output rate 0 bits/sec, 0 packets/sec 94917 packets input, 1638383 bytes, 0 no buffer Received 0 broadcasts, 0 runts, 0 giants, 0 throttles 0 input errors, 0 CRC, 0 frame, 0 overrun, 0 ignored, 0 abort 102898 packets output, 2042785 bytes, 0 underruns 0 output errors, 0 collisions, 5 interface resets 0 output buffer failures, 0 output buffers swapped out

Hinweis: Ping vom Router lt-7507b. Der Ping schlägt wie erwartet fehl, aber der Datenverkehr wird vom Netzwerk zurück zum Router lt-7507b geschleift, und beim ATM-Debuggen wird der

!

#### ausgehende (O) Datenverkehr und der anschließende eingehende (I) Datenverkehr angezeigt.

```
lt-7507b#ping 10.1.1.1
     Type escape sequence to abort.
     Sending 2, 100-byte ICMP Echos to 10.1.1.1, timeout is 2 seconds:
       ..
     Success rate is 0 percent (0/2)
     00:52:00: ATM1/0.1(O):
     VCD:0x1 VPI:0x0 VCI:0x55 DM:0x100 SAP:AAAA CTL:03 OUI:000000
     TYPE:0800 Length:0x70
     00:52:00: 4500 0064 000F 0000 FF01 B785 0A01 0102 0A01 0101 0800 CE44 1
     21D 0009 0000
     00:52:00: 0000 002F 9DB0 ABCD ABCD ABCD ABCD ABCD ABCD ABCD ABCD ABCD
     ABCD ABCD ABCD
     00:52:00: ABCD ABCD ABCD ABCD ABCD ABCD ABCD ABCD ABCD ABCD ABCD ABCD
     ABCD ABCD ABCD
     00:52:00: ABCD ABCD ABCD ABCD ABCD
     00:52:00:
     00:52:00: ATM1/0.1(I):
     VCD:0x1 VPI:0x0 VCI:0x55 Type:0x0 SAP:AAAA CTL:03 OUI:000000
     TYPE:0800 Length:0x70
     00:52:00: 4500 0064 000F 0000 0101 B586 0A01 0102 0A01 0101 0800 CE44
     121D 0009 0000
     00:52:00: 0000 002F 9DB0 ABCD ABCD ABCD ABCD ABCD ABCD ABCD ABCD ABCD
     ABCD ABCD ABCD
     00:52:00: ABCD ABCD ABCD ABCD ABCD ABCD ABCD ABCD ABCD ABCD ABCD ABCD
     ABCD ABCD ABCD
     00:52:00: ABCD ABCD ABCD ABCD ABCD
     00:52:00: .
     00:52:02: ATM1/0.1(O):
     VCD:0x1 VPI:0x0 VCI:0x55 DM:0x100 SAP:AAAA CTL:03 OUI:000000
     TYPE:0800 Length:0x70
     00:52:02: 4500 0064 0010 0000 FF01 B784 0A01 0102 0A01 0101 0800 C673
     121E 0009 0000
     00:52:02: 0000 002F A580 ABCD ABCD ABCD ABCD ABCD ABCD ABCD ABCD ABCD
     ABCD ABCD ABCD
     00:52:02: ABCD ABCD ABCD ABCD ABCD ABCD ABCD ABCD ABCD ABCD ABCD ABCD
     ABCD ABCD ABCD
     00:52:02: ABCD ABCD ABCD ABCD ABCD
     00:52:02:
     00:52:02: ATM1/0.1(I):
     VCD:0x1 VPI:0x0 VCI:0x55 Type:0x0 SAP:AAAA CTL:03 OUI:000000
     TYPE:0800 Length:0x70
     00:52:02: 4500 0064 0010 0000 0101 B585 0A01 0102 0A01 0101 0800 C673
     121E 0009 0000
     00:52:02: 0000 002F A580 ABCD ABCD ABCD ABCD ABCD ABCD ABCD ABCD ABCD
     ABCD ABCD ABCD
     00:52:02: ABCD ABCD ABCD ABCD ABCD ABCD ABCD ABCD ABCD ABCD ABCD ABCD
     ABCD ABCD ABCD
     00:52:02: ABCD ABCD ABCD ABCD ABCD
     Success rate is 0 percent (0/2)
```
## <span id="page-8-0"></span>**Schlussfolgerung**

Loopbacks sind ein nützliches Tool zur Fehlerbehebung bei Schaltkreisen, die ausgefallen sind. Sie können:

- Unterstützung bei der Ermittlung von Problemen mit physischen Schnittstellen.
- Unterstützung bei der Fehlerbehebung bei ATM-Service Providern.

Wir führten die Tests in diesem Dokument wie gewohnt durch: Pingen auf die andere Seite. Wenn Sie die richtige Zuordnung verwenden oder eine Point-to-Point-Subschnittstelle verwenden, kann der Benutzer seine eigene IP-Adresse pingen. Daher würde das ICMP-Echo auf jeden Fall an die Schnittstelle gesendet und vom Router beantwortet. Mit anderen Worten, in einer Live-Umgebung können Sie dieselben Tests ausführen, ohne dass das Debuggen aktiviert ist. Sie können einfach überprüfen, ob Sie Ihre eigene IP-Adresse pingen können und ob der Test erfolgreich ist.

# <span id="page-9-0"></span>Zugehörige Informationen

- [Support-Seiten für ATM-Technologie](//www.cisco.com/web/psa/technologies/index.html?c=268435599&referring_site=bodynav)
- [Technischer Support und Dokumentation Cisco Systems](//www.cisco.com/cisco/web/support/index.html?referring_site=bodynav)